# مت يتلا NT ةمدخ ةمزح ديدحت ةيفيك اهتيبثت  $\overline{\phantom{a}}$

# المحتويات

[المقدمة](#page-0-0) [المتطلبات الأساسية](#page-0-1) [المتطلبات](#page-0-2) [المكونات المستخدمة](#page-0-3) [الاصطلاحات](#page-0-4) [حزم خدمة Microsoft](#page-1-0) [تحديد حزمة الخدمة المثبتة](#page-1-1) [الطريقة الأولى](#page-1-2) [أسلوبان](#page-2-0) معلومات ذ<mark>ات صلة</mark>

### <span id="page-0-0"></span>المقدمة

يشرح هذا المستند كيفية التأكد من نظام التشغيل Windows Microsoft وحزمة الخدمة المثبتين على جهاز كمبيوتر إدارة الاتصالات الذكية (ICM (من Cisco.

## <span id="page-0-1"></span>المتطلبات الأساسية

#### <span id="page-0-2"></span>المتطلبات

توصي Cisco بأن تكون لديك معرفة بالمواضيع التالية:

● كيفية أستكشاف أخطاء Windows Microsoft وإصلاحها

#### <span id="page-0-3"></span>المكونات المستخدمة

تستند المعلومات الواردة في هذا المستند إلى إصدارات البرامج والمكونات المادية التالية:

Windows 2000 و Microsoft Windows NT 4.0 ● تم إنشاء المعلومات الواردة في هذا المستند من الأجهزة الموجودة في بيئة معملية خاصة. بدأت جميع الأجهزة المُستخدمة في هذا المستند بتكوين ممسوح (افتراضي). إذا كانت شبكتك مباشرة، فتأكد من فهمك للتأثير المحتمل لأي أمر.

#### <span id="page-0-4"></span>الاصطلاحات

راجع [اصطلاحات تلميحات Cisco التقنية للحصول على مزيد من المعلومات حول اصطلاحات المستندات.](//www.cisco.com/en/US/tech/tk801/tk36/technologies_tech_note09186a0080121ac5.shtml)

### <span id="page-1-0"></span>حزم خدمة Microsoft

حزم الخدمة هي الوسيلة التي يتم من خلالها توزيع تحديثات منتجات Windows Microsoft. تحافظ حزم الخدمة على تحديث المنتج، كما تقوم بتوسيع وظائف الكمبيوتر وتحديثها. تتضمن حزم الخدمة التحديثات وأدوات إدارة النظام وبرامج التشغيل والمكونات الإضافية. ويتم تجميع كل هذه الأجهزة بسهولة تامة حتى يتسنى لك تنزيلها بسهولة تامة. تكون حزم الخدمة تراكمية. وهذا يعني أن كل حزمة خدمة جديدة تحتوي على جميع الإصلاحات في حزم الخدمة السابقة وأي إصلاحات جديدة.

#### <span id="page-1-1"></span>تحديد حزمة الخدمة المثبتة

هناك طريقتان لتحديد حزمة خدمة Windows Microsoft المثبتة على نظام ICM Cisco فردي. أختر الطريقة التي تناسبك.

#### <span id="page-1-2"></span>الطريقة الأولى

أكمل الخطوات التالية:

.1 من موجه أوامر أو من شاشة التشغيل، اكتب winver، واضغط ENTER.شكل 1 - أمر winver

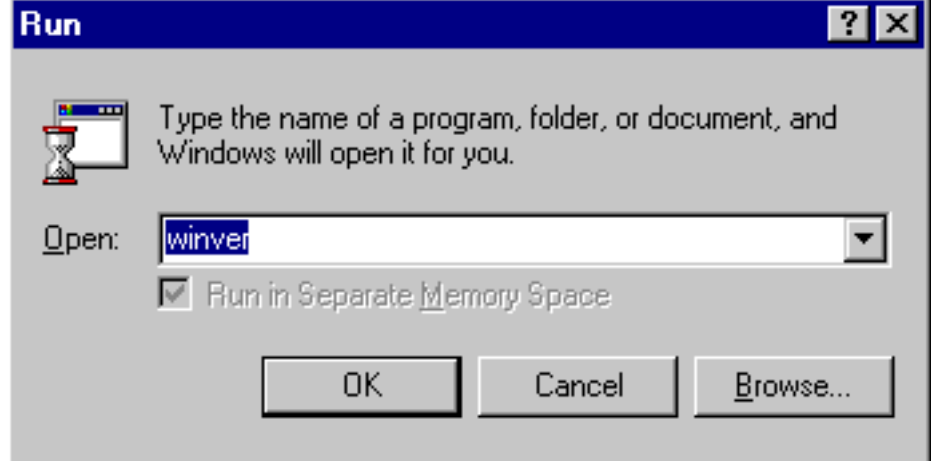

2. استنادا إلى إصدار Microsoft Windows المثبت، إما أن يظهر مربع الحوار حول Windows NT (<u>شكل 2</u>) أو مربع الحوار حول Windows (<u>شكل 3</u>). يظهر مربع الحوار الإصدار والإنشاء وحزمة الخدمة المثبتة.**شكل 2 -**Microsoft Windows NT

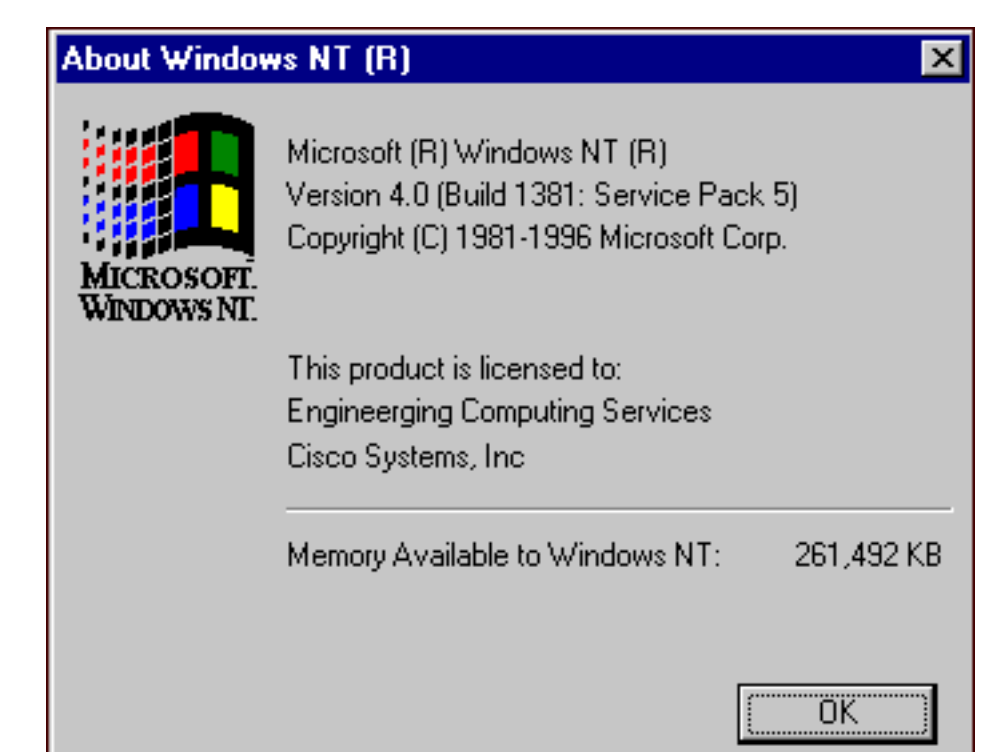

#### شكل 3 - نظام التشغيل

Microsoft Windows 2000

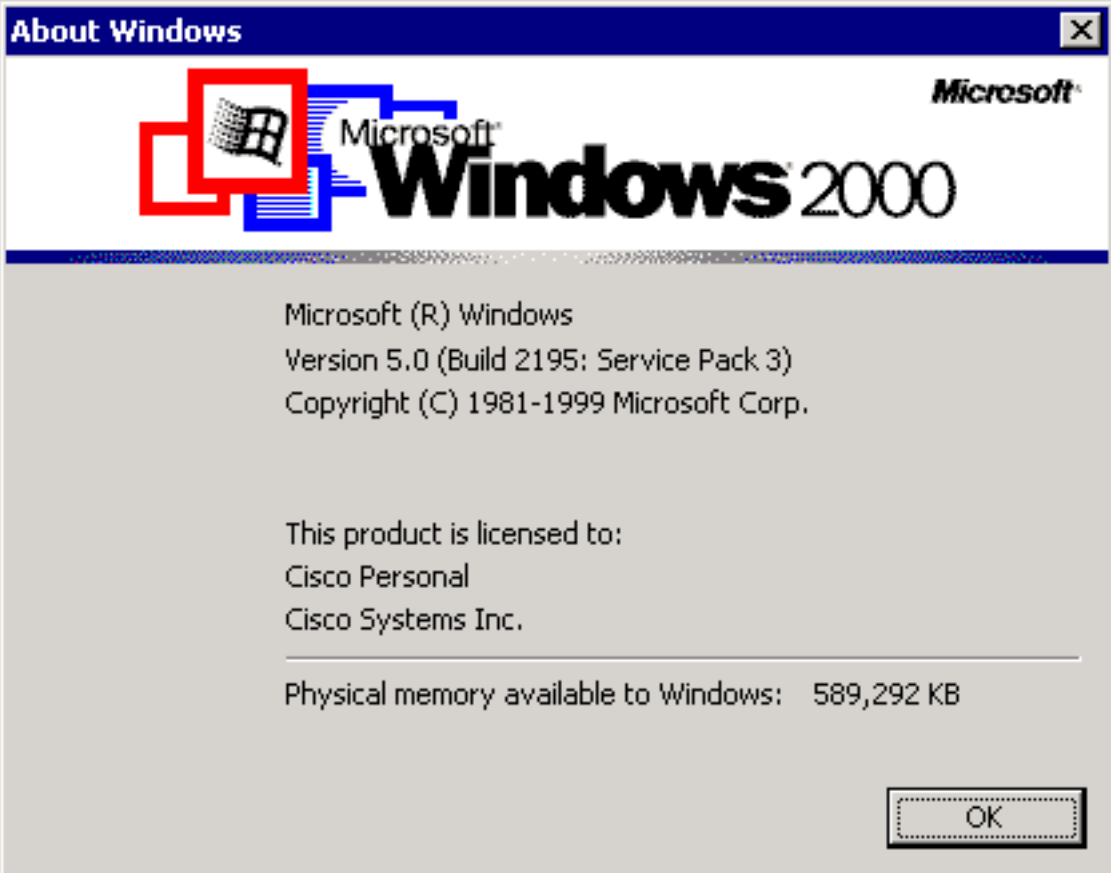

### <span id="page-2-0"></span>أسلوبان

أكمل الخطوات التالية:

.1 في موجه أوامر أو في شاشة التشغيل، اكتب winmsd، واضغط ENTER.الشكل 4 - الأمر winmsd

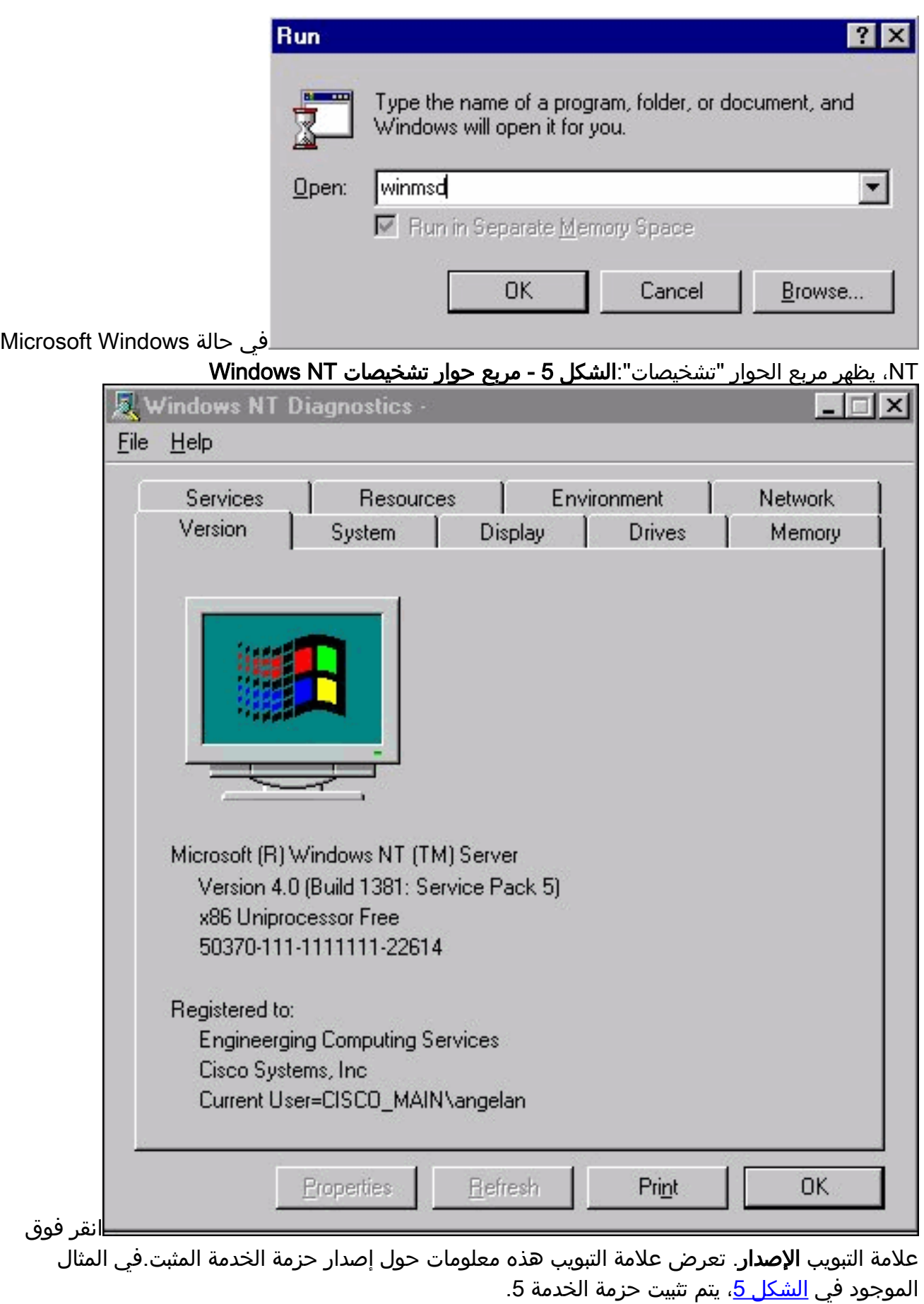

2. بالنسبة لنظام التشغيل Microsoft Windows 2000، يظهر مربع الحوار "معلومات النظام":**شكل 6 - مربع** الحوار "معلومات النظام"

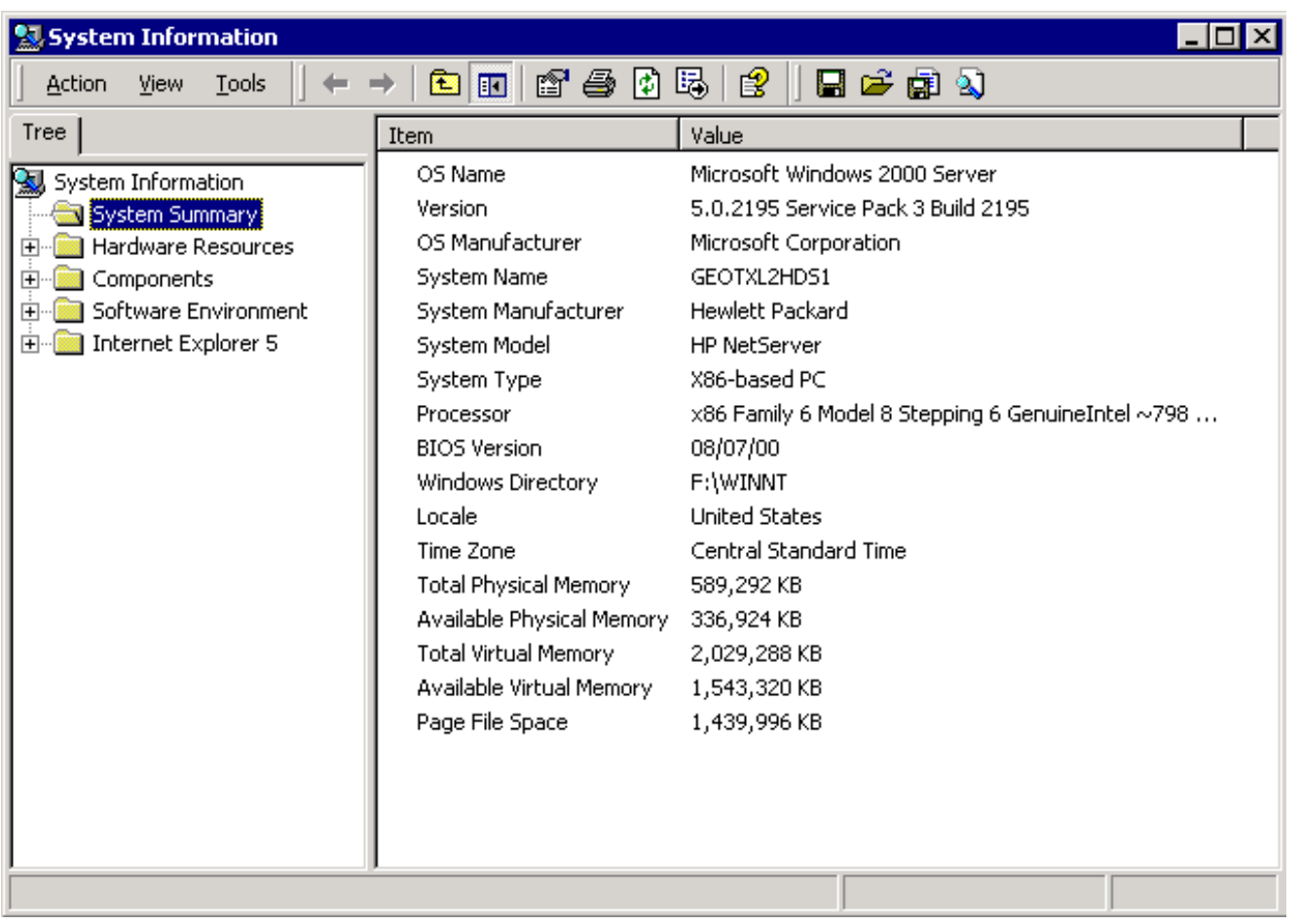

مجلد ملخص النظام هو المجلد الافتراضي الذي يظهر. راجع عنصر الإصدار لأحدث إصدار Pack Service مثبت. يجب متابعة أحدث حزمة خدمة NT Windows Microsoft، ولكن الأهم من ذلك، إستخدام حزمة الخدمة الصحيحة مع إصدار Cisco ICM. لتحديد حزمة الخدمة الصحيحة لنظامك، راجع <u>[قائمة مكونات الصنف](//www.cisco.com/univercd/cc/td/doc/product/icm/ccbubom/index.htm)</u>.

عند تحديد حزمة الخدمة الصحيحة لعقدة Cisco ICM، يمكنك الحصول عليها من <u>مركز تنزيل Microsoft Service</u> . [Pack](http://support.microsoft.com/default.aspx?scid=fh;EN-US;sp)

### <span id="page-4-0"></span>معلومات ذات صلة

- [Microsoft Service Pack تنزيل مركز](http://support.microsoft.com/default.aspx?scid=fh;EN-US;sp&referring_site=bodynav)●
- [الدعم التقني والمستندات Systems Cisco](//www.cisco.com/cisco/web/support/index.html?referring_site=bodynav)

ةمجرتلا هذه لوح

ةي الآلال تاين تان تان تان ان الماساب دنت الأمانية عام الثانية التالية تم ملابات أولان أعيمته من معت $\cup$  معدد عامل من من ميدة تاريما $\cup$ والم ميدين في عيمرية أن على مي امك ققيقا الأفال المعان المعالم في الأقال في الأفاق التي توكير المالم الما Cisco يلخت .فرتحم مجرتم اهمدقي يتلا ةيفارتحالا ةمجرتلا عم لاحلا وه ىل| اًمئاد عوجرلاب يصوُتو تامجرتلl مذه ققد نع امتيلوئسم Systems ارامستناه انالانهاني إنهاني للسابلة طربة متوقيا.